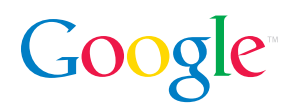

# Review Guide Google News for mobile devices (beta)

Google News for mobile devices is a quick and easy way to access the news you want on the go. Find specific news stories by typing a query into the news search box, or just browsing through the top news headlines. You can also see the top stories in different news categories. Simply point your phone's web browser to **google.com**, and click the link to "News". From there, you can search for the news you want, when you want it.

#### Google News Features

**Top Headlines.** The most current top headlines are easily accessible and are displayed directly on the Google News homepage.

**Browsable News Categories.** Quickly access news updates and links to top stories in your particular areas of interest including World, Sports, Business, and Entertainment news.

**News Search.** Search for the exact news stories you want by typing your query into the Google News search box. Google News displays links to the most relevant news stories from multiple sources.

**Mobile-Specific Sources.** Google News only links to sources designed specifically for viewing on the mobile phone. They load more quickly and are much easier to browse than are normal websites on your phone.

**Multiple-Source Information.** Google News displays links to the top news stories from a wide range of sources so you can access the news story you want from a source you trust.

### Getting started

- 1) Open your mobile phone's web browser. This varies by carrier, phone manufacturer, and model, so check your phone manual and service provider for more information about accessing your phone browser.
- 2) Point the browser to google.com, and click the link to "News".
- 3) Type your query, scroll through headlines, or browse news categories.

### Viewing Top Headlines

Google News displays the day's top headlines on the home page. To access these stories, click on the headline link. To scroll down quickly, use the "Up" and "Down" volume keys on the side of your phone just like you'd use "Page Up" and "Page Down" keys on your computer keyboard. These can vary between phones, so consult your phone's user guide for more information.

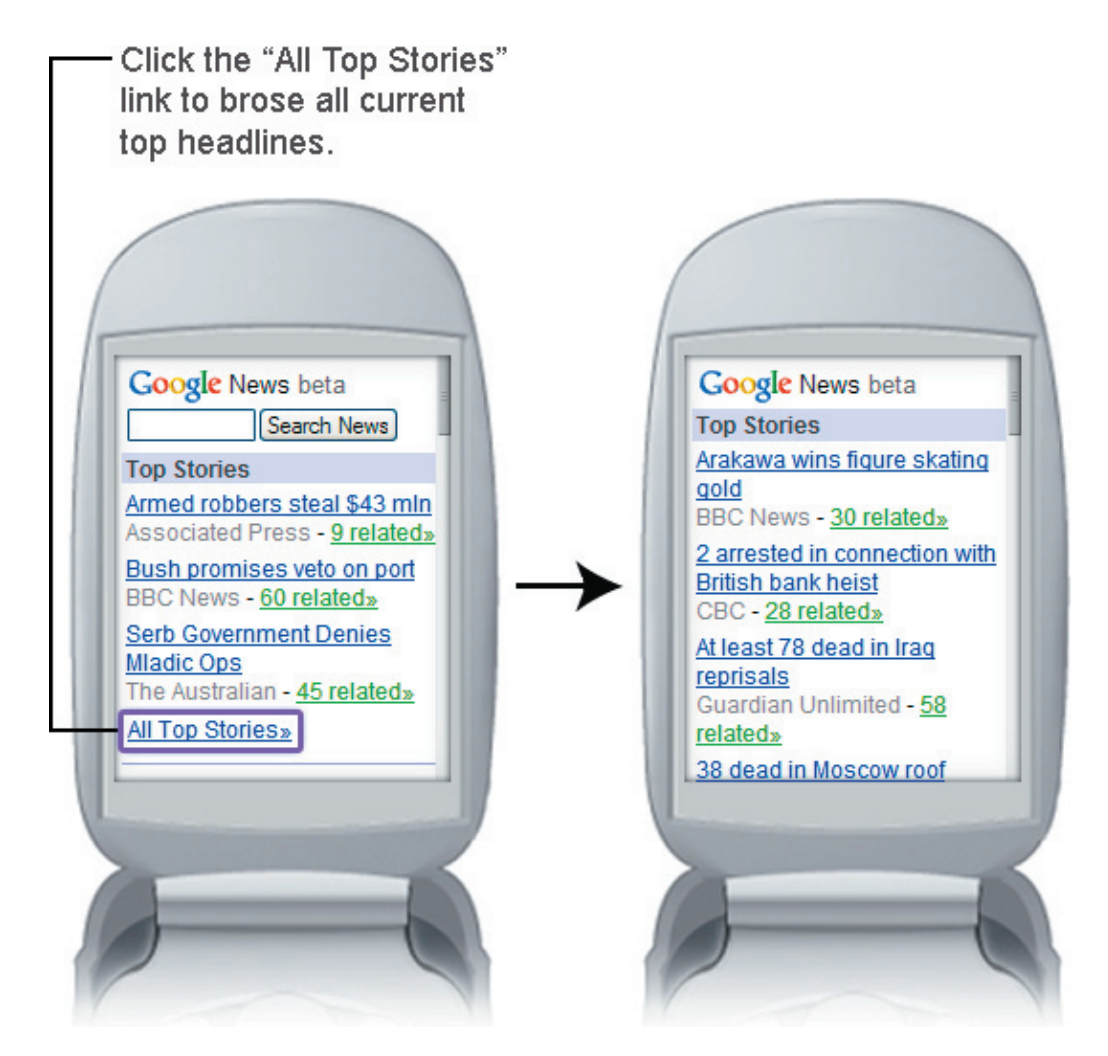

To view more of the day's top stories, just click the link to "All Top Stories."

#### Browsing Through News Categories

To browse through news headlines in a particular category, scroll down the News home page to the list of sections on the lower half of the screen. Select a category to browse the headlines and links to stories in that specific section.

You can also browse through headlines in all news sections directly from the homepage by clicking the link to "Expand sections" located just above the news category list. To collapse these sections, click the "Collapse sections" link at the bottom of the page.

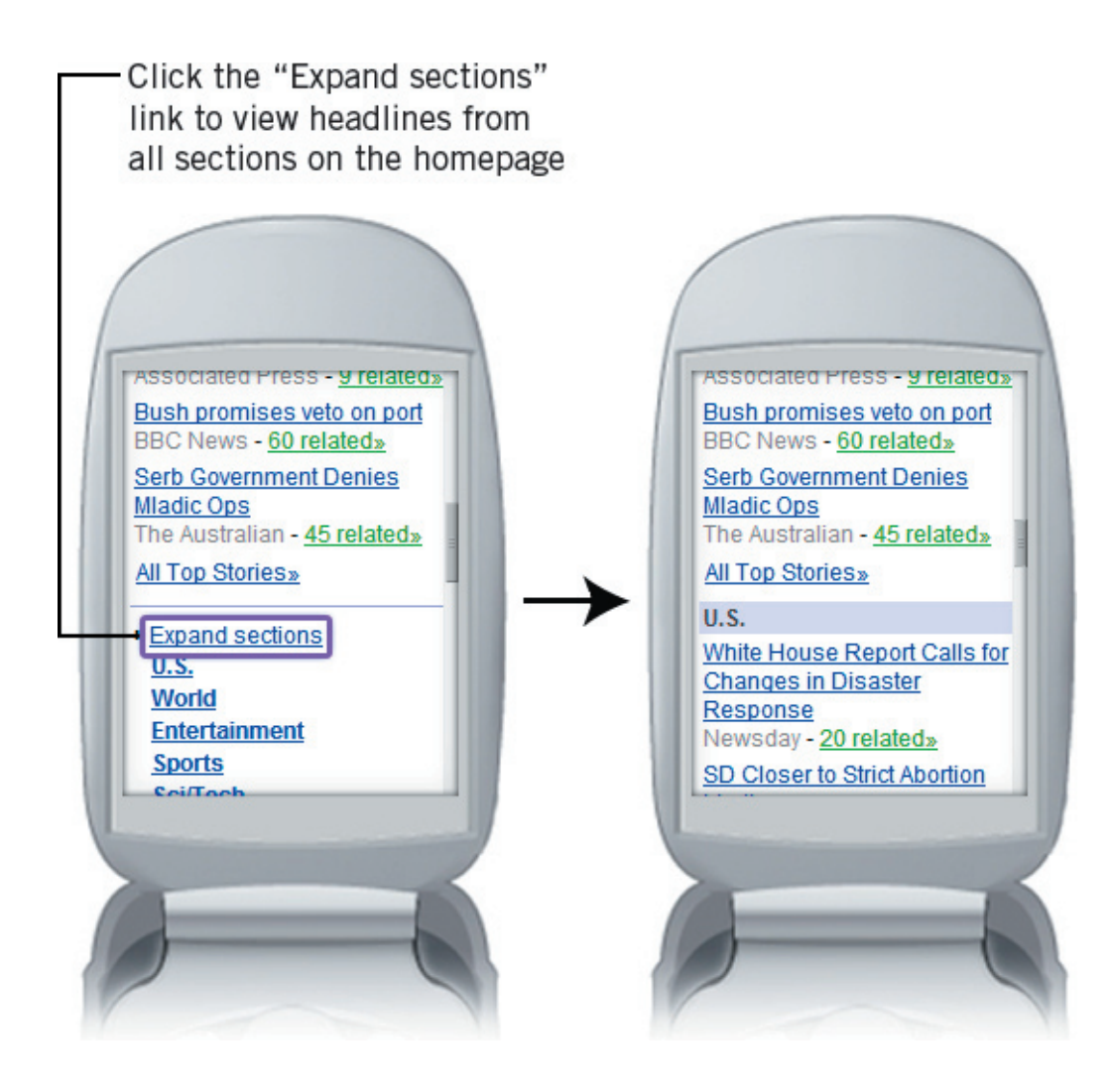

## Searching for News

To type a search query, scroll to the search box and type in the keyword terms that best describe the type of news stories you'd like to read. After entering your query, scroll to the "Search News" button and select it with your phone's "OK" or "Select" key.

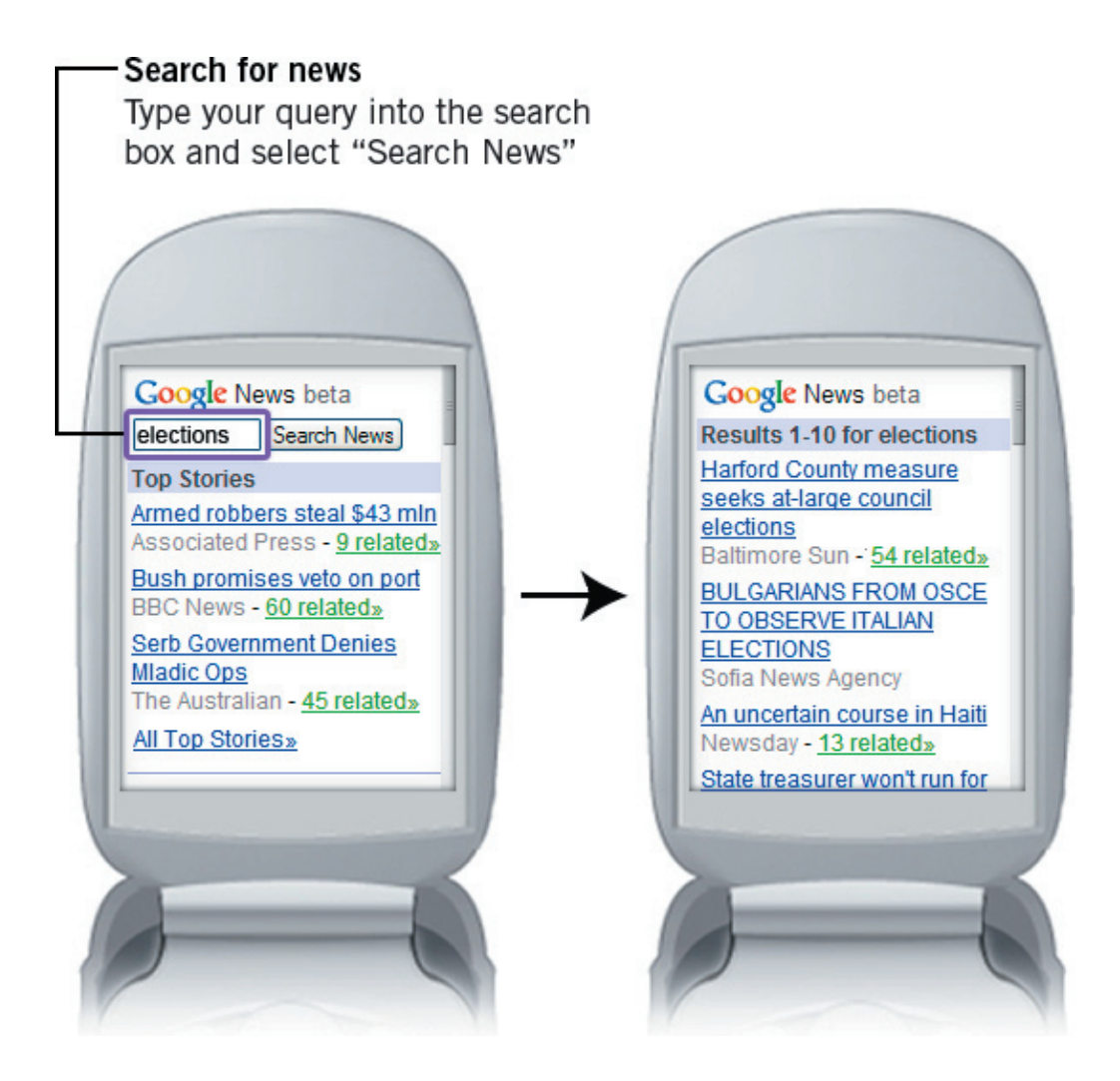

Since keypads and buttons can vary between phones, you may want to consult your device manual for more information on typing with your device.

After you've made your query, Google News displays the most current and relevant news stories related to it. If your query results include more than 10 stories, click the "Next" link at the bottom of the page to access the remaining headlines.

Once you find a story of interest, you can click on the link to read the entire story or view additional sources for each story by clicking the "related" link located just beside the headline. After clicking you can see headlines from all of the sources reporting on that story, and choose the one you want to read.

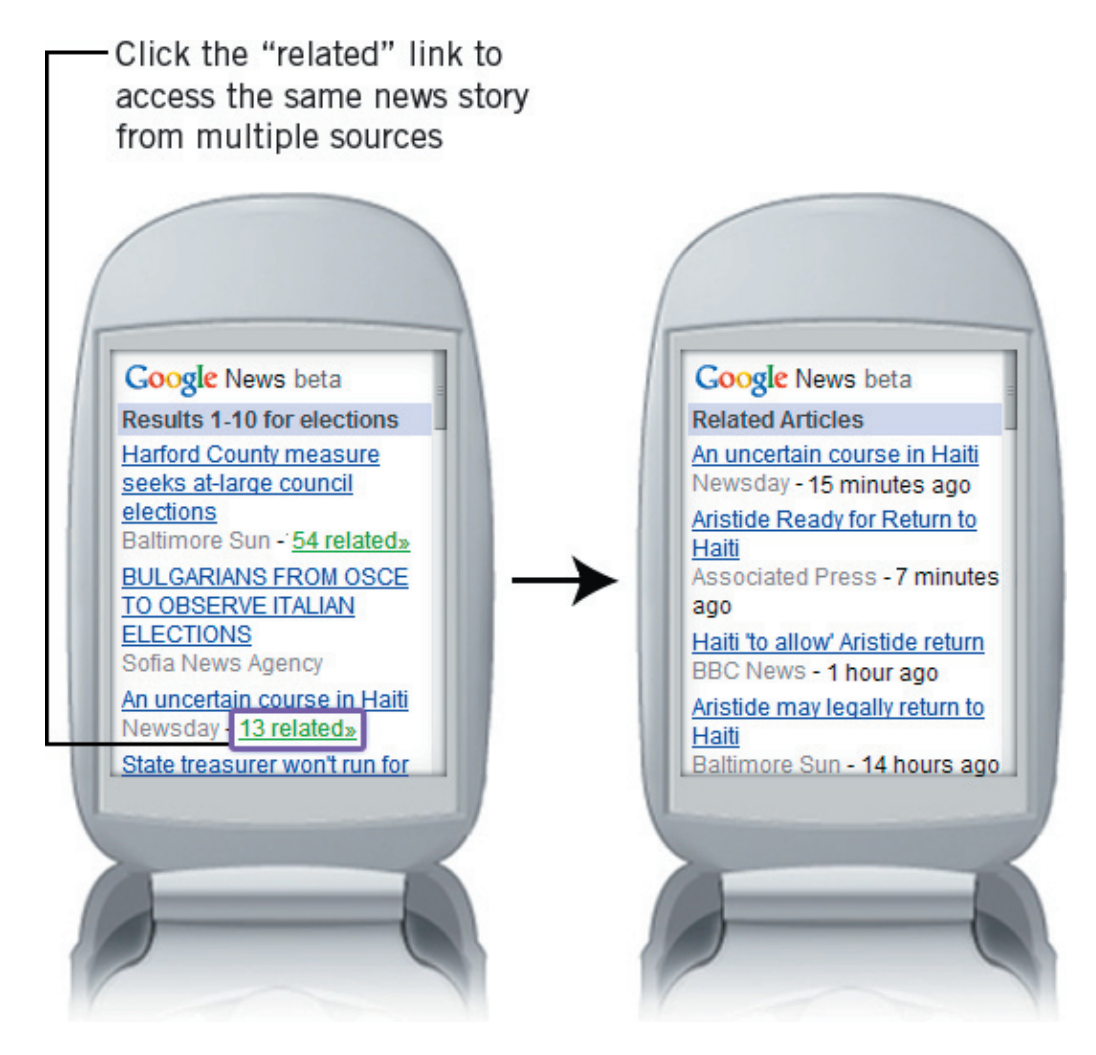

## Requirements

- Google News is currently available on mobile phones or devices that have a mobile web browser supporting the markup language XHTML (WAP 2.0).
- Google News is free, but your service provider may charge for data access. Check with your carrier for more information on your data plan.
- Although currently available in English only, check back periodically as we hope to make it available over time to all of our users.

### Google News for mobile devices and your privacy

Google respects and protects the privacy of people who use our services. Please review our Privacy Policy at http://www.google.com/intl/en/privacy.html.

## Feedback and support

Your opinions and feedback can help us improve Google News for mobile devices, so please let us know what you like, what you don't like, and what you'd really like.

Write to us at **mobile-support@google.com**, and we'll do our best to respond quickly.

PR Contact: Eileen Rodriguez Consumer PR Manager 650.253.4235 eileen@google.com

February 2006